## B3M33HRO HW5 Grasping

## **1 Introduction**

You are provided with point clouds from real depth cameras. Your task is to combine them to get a full view of a scene and use it to get grasp from two pipelines: [GraspIt!](http://graspit-simulator.github.io) and [GPD.](https://github.com/atenpas/gpd) Examples of grasps can be seen in Figure [1.](#page-0-0)

<span id="page-0-0"></span>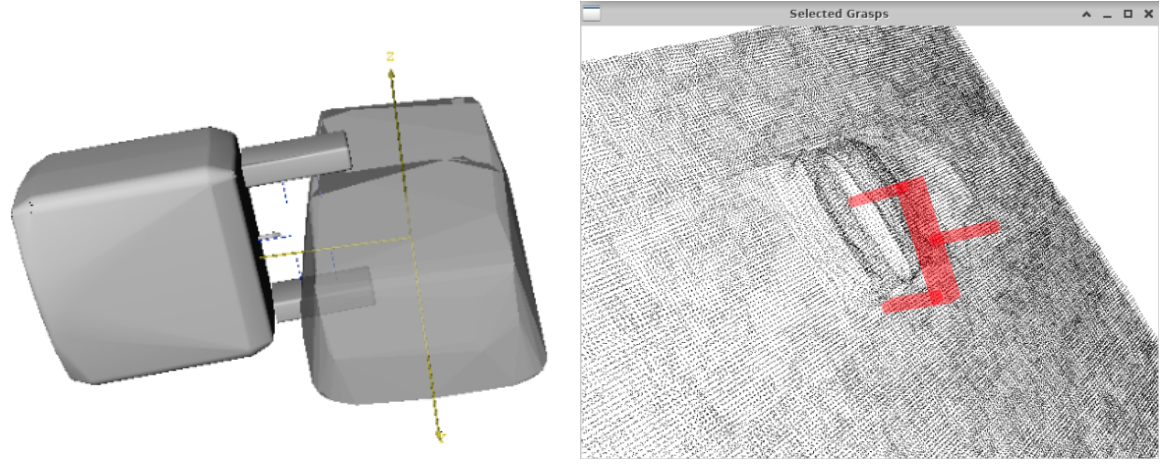

(a) Example grasp from GraspIt! (b) Example grasp from GPD.

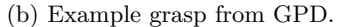

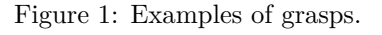

## **2 Assignment**

- Download assignment from the course website.
- Get the pipelines working:
	- **–** Use Docker images with tags *full* or *graspit*. The instructions can be found in the [Docker tutorial,](https://cw.fel.cvut.cz/wiki/courses/hro/tutorials/0dockertutorial)
	- **–** or install them manually.
- Open Jupyter notebook and the code template provided.
	- **–** In the docker image, run *jupyter-notebook* in the terminal and open *<http://localhost:8888>* in browser (in Docker or in your machine).
- Set limits in *z-axis* for the bounding box of workspace.
	- **–** Try something and update it based on visualizations.
	- **–** Different minimal values may be needed for GraspIt! and for GPD.
- Combine the provided point clouds in one. You can process them as you want and as needed—downsample, outliers removal, bounding box crop.
	- **–** Decide whether to use the processing on the final point cloud, or on individual samples.
	- **–** See [Open3D Point Cloud Class](http://www.open3d.org/docs/release/python_api/open3d.geometry.PointCloud.html) and [Open3D Point Cloud Tutorial.](http://www.open3d.org/docs/latest/tutorial/Basic/pointcloud.html)
- Create a mesh from the point cloud, translate it to position  $(0,0,0)$ , and save it to file.
	- **–** Select the appropriate method that will work in GraspIt!
		- ∗ **Note:** the mesh should be watertight, *i.e.,* it should be complete, without holes.
	- **–** See [Surface Reconstruction Tutorial](http://www.open3d.org/docs/latest/tutorial/Advanced/surface_reconstruction.html) and [Open3D Triangle Mesh Class.](http://www.open3d.org/docs/release/python_api/open3d.geometry.TriangleMesh.html)
- Open the GraspIt interface and:
	- **–** Clear the World;
	- **–** Import *fetch\_gripper* as a robot;
	- **–** Import your mesh as a graspable body;
	- **–** See [GraspIt! commander API.](https://github.com/graspit-simulator/graspit_commander/blob/master/src/graspit_commander/graspit_commander.py)
	- **– Note:** if you see only black/grey after you load the robot and the body, zoom-out in the GraspIt GUI.
- Run the Eigengrasp planner and sort the grasp by *ϵ*-quality.
	- $\epsilon$ -quality: the closer to 1, the better. **Note:** if you close the GraspIt interface, you will probably need to restart the kernel in the notebook before you run it again.
- Check if the grasp looks like you would assume and take a picture of it.
- Prepare point cloud for GPD.
	- **–** This point cloud should have "a table" under the object.
- Run the GPD and take a picture of the output. Make it run as fast as possible.
	- **–** Right processing of the point cloud can help you to reduce time, or you can play with the values in *eigen\_params.cfg* (in Docker located in */gpd/cfg/eigen\_params.cfg*.